LAPORAN TUGAS AKHIR DIII

# **SISTEM INFORMASI PENJUALAN KAIN TENUN SONGKET DAN ENDEK BALI BERBASIS WEB PADA DIAN'S RUMAH SONGKET DAN ENDEK**

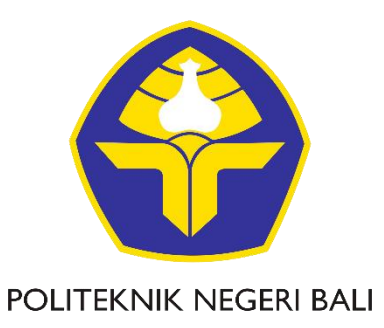

Oleh : **Ni Made Gita Pramudyacwari** NIM. 1915323094

## **PROGRAM STUDI DIII MANAJEMEN INFORMATIKA JURUSAN TEKNIK ELEKTRO POLITEKNIK NEGERI BALI 2022**

LAPORAN TUGAS AKHIR DIII

# **SISTEM INFORMASI PENJUALAN KAIN TENUN SONGKET DAN ENDEK BALI BERBASIS WEB PADA DIAN'S RUMAH SONGKET DAN ENDEK**

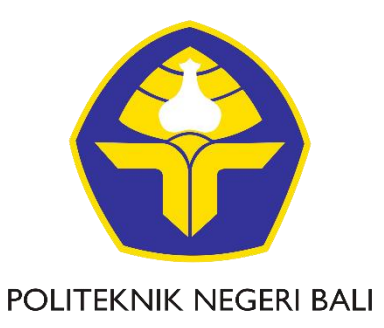

Oleh : **Ni Made Gita Pramudyacwari** NIM. 1915323094

**PROGRAM STUDI DIII MANAJEMEN INFORMATIKA JURUSAN TEKNIK ELEKTRO POLITEKNIK NEGERI BALI 2022**

#### LEMBAR PENGESAHAN TUGAS AKHIR

### SISTEM INFORMASI PENJUALAN KAIN TENUN SONGKET DAN ENDEK BALI BERBASIS WEB PADA DIAN'S RUMAH **SONGKET DAN ENDEK**

 $O$ leh:

Ni Made Gita Pramudyacwari NIM. 1915323094

Tugas Akhir ini Diajukan untuk Dilanjutkan sebagai Tugas Akhir di Program Studi DIII Manajemen Informatika Jurusan Teknik Elektro - Politeknik Negeri Bali

Disetujui Oleh:

Dosen Pembimbing I:

Komang Ayu Triana Indah, S.T., M.T. NIP. 198102202015042001

Dosen Pembimbing II:

Ni Wayan Wisswani, S.T., M.T. NIP. 198003062003122002

Disahkan Oleh

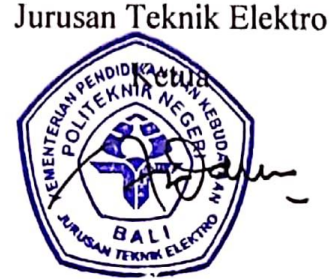

Ir. I Wayan Raka Ardana, M.T. NIP. 196705021993031005

# **LEMBAR PERNYATAAN PERSETUJUAN PUBLIKASI LAPORAN TUGAS AKHIR UNTUK KEPENTINGAN AKADEMIS**

Saya yang bertanda tangan di bawah ini :

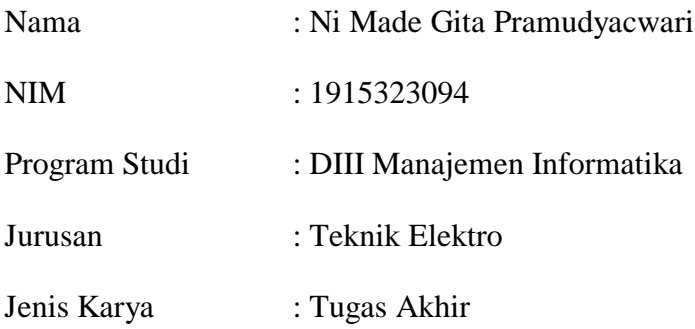

demi pengembangan ilmu pengetahuan, menyetujui untuk memberikan kepada Politeknik Negeri Bali Hak **Bebas Royalti Nonekslusif (***Non-exclusive Royalty-Free Right***)** atas karya ilmiah saya yang berjudul: **Sistem Informasi Penjualan Kain Tenun Songket Dan Endek Bali Berbasis Web Pada Dian's Rumah Songket Dan Endek** beserta perangkat yang ada (jika diperlukan). Dengan Hak Bebas Royalti Nonekslusif ini Politeknik Negeri bali berhak menyimpan, mengalihmedia atau mengalihformatkan, mengelola dalam bentuk pangkalan data (*database*), merawat, dan memublikasikan tugas akhir saya selama tetap mencantumkan nama saya sebagai penulis/pencipta dan sebagai pemilik Hak Cipta.

Demikian pernyataan ini saya buat dengan sebenarnya.

Bukit Jimbaran, 10 Agustus 2022

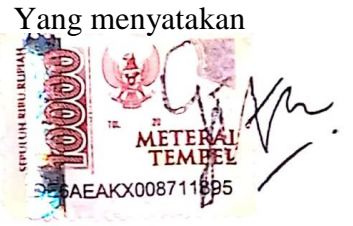

(Ni Made Gita Pramudyacwari)

### **FORM PERNYATAAN PLAGIARISME**

Saya yang bertanda tangan di bawah ini :

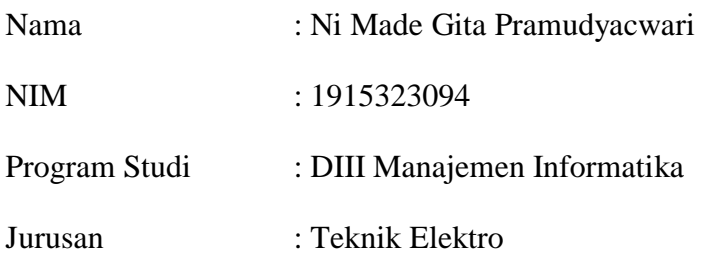

menyatakan dengan sesungguhnya bahwa Laporan Tugas Akhir berjudul Sistem Informasi Penjualan Kain Tenun Songket Dan Endek Bali Berbasis Web Pada Dian's Rumah Songket Dan Endek adalah betul-betul karya sendiri dan bukan menjiplak atau hasil karya orang lain. Hal-hal yang bukan karya saya, dalam Tugas Akhir tersebut diberi tanda citasi dan ditunjukkan dalam daftar pustaka.

Apabila di kemudian hari terbukti pernyataan saya tidak benar, maka saya bersedia menerima sanksi akademik berupa pencabutan Tugas Akhir dan gelar yang saya peroleh dari Tugas Akhir tersebut.

Bukit Jimbaran, 10 Agustus 2022

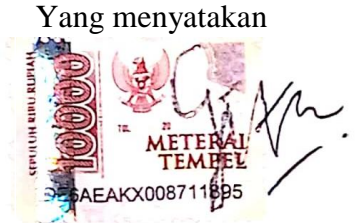

(Ni Made Gita Pramudyacwari)

### **KATA PENGANTAR**

Puji syukur penulis panjatkan kehadapan Tuhan yang Maha Esa, karena atas berkat dan rahmat-Nya penulis dapat menyelesaikan penyusunan Tugas Akhir ini yang berjudul "Sistem Informasi Penjualan Kain Tenun Songket Dan Endek Bali Berbasis Web Pada Dian's Rumah Songket Dan Endek" tepat pada waktunya.

Penyusunan Tugas akhir ini diajukan untuk memenuhi salah satu persyaratan kelulusan Program Pendidikan Diploma III pada Program Studi Manajemen Informatika Jurusan Teknik Elektro Politeknik Negeri Bali.

Dalam penyusunan Tugas Akhir ini penulis banyak memperoleh bimbingan dan masukan dari berbagai pihak, baik secara langsung maupun tidak langsung. Oleh karena itu dalam kesempatan ini penulis mengucapkan terimakasih kepada :

- 1. Bapak I Nyoman Abdi, SE, M.eCom selaku Direktur Politeknik Negeri Bali
- 2. Bapak Ir. I Wayan Raka Ardana, M.T. selaku Ketua Jurusan Teknik Elektro Politeknik Negeri Bali.
- 3. Bapak I Wayan Suasnawa, ST, M.T. selaku Ketua Program Studi Manajemen Informatika Politeknik Negeri Bali.
- 4. Ibu Komang Ayu Triana Indah, S.T., M.T. selaku Pembimbing Utama yang bersedia memberi bimbingan selama proses penyusunan Tugas Akhir.
- 5. Ibu Ni Wayan Wisswani,S.T., M.T selaku Dosen Pembimbing Pendamping yang telah banyak membantu dalam penyusunan Tugas Akhir.
- 6. Seluruh Dosen pengajar Program Studi Manajemen Informatika Jurusan Teknik Elektro Politeknik Negeri Bali yang telah memberikan masukan serta saran untuk menyelesaikan Tugas Akhir ini.
- 7. Keluarga dan sahabat yang telah memberikan doa, semangat serta dukungan untuk menyelesaikan Tugas Akhir ini.
- 8. Seluruh teman teman program studi D3 Manajemen Informatika Angkatan 2019 yang telah membantu dan memberikan dukungan dalam proses penulisan Laporan Tugas Akhir ini.

Penulis menyadari bahwa Laporan Tugas Akhir ini masih jauh dari kata sempurna, oleh karena itu segala kritik dan saran yang bersifat membangun sangat penulis harapkan.

Akhir kata semoga Laporan Tugas Akhir ini dapat bermanfaat bagi mahasiswa Politeknik Negeri Bali khususnya, dan pembaca pada umumnya.

Bukit Jimbaran, 10 Agustus 2022

Penulis

#### **ABSTRAK**

Dian's Rumah Songket dan Endek merupakan sebuah unit usaha yang bergerak di bidang industri penjualan kain tenun songket dan endek Bali. Proses transaksi penjualan yang terjadi pada Dian's Rumah Songket dan Endek saat ini masih dilakukan secara manual, yaitu melalui telepon atau dengan datang langsung ke lokasi Dian's Rumah Songket dan Endek. Selain itu pencatatan transaksinya juga masih menggunakan nota kertas yang rawan hilang. Berdasarkan permasalahan tersebut, dibuatlah Sistem Informasi Penjualan Kain Tenun Songket Dan Endek Bali Berbasis Web Pada Dian's Rumah Songket Dan Endek yang bertujuan untuk mempermudah pelanggan dalam memesan kain tenun dan mempermudah pemilik perusahaan dalam mengelola pesanan yang masuk dan melihat laporan penjualan. Sistem yang dibangun merupakan sistem berbasis web yang dirancang dengan bahasa pemrograman PHP, HTML, dan MySQL sebagai basis data. Hasil akhir dari penelitian ini yaitu terbentuknya program berbasis web yang dapat membantu pemilik Dian's Rumah Endek dan Songket dalam penggelolaan bisnisnya.

**Kata Kunci:** *Sistem Informasi Penjualan, PHP, Pemrograman Web*

#### **ABSTRACT**

Dian's Rumah Songket and Endek is a business unit engaged in the sale of Balinese songket and endek woven fabrics. The sales transaction process that occurs at Dian's Rumah Songket and Endek is currently still being done manually, by telephone or by coming directly to the location of Dian's Rumah Songket and Endek. In addition, the recording of transactions is also still using paper notes that are prone to loss. Based on these problems, a Web-Based Bali Songket and Endek Woven Sales Information System was created at Dian's Rumah Songket and Endek which aims to make it easier for customers to order woven fabrics and make it easier for company owners to manage incoming orders and view sales reports. The system built is a web-based system designed with the PHP, HTML, and MySQL programming languages as the database. The final result of this research is the formation of a web-based program that can help the owners of Dian's Rumah Endek and Songket in managing their business.

*Keywords*: *Rental Information Systems, PHP, Web Programming*

# **DAFTAR ISI**

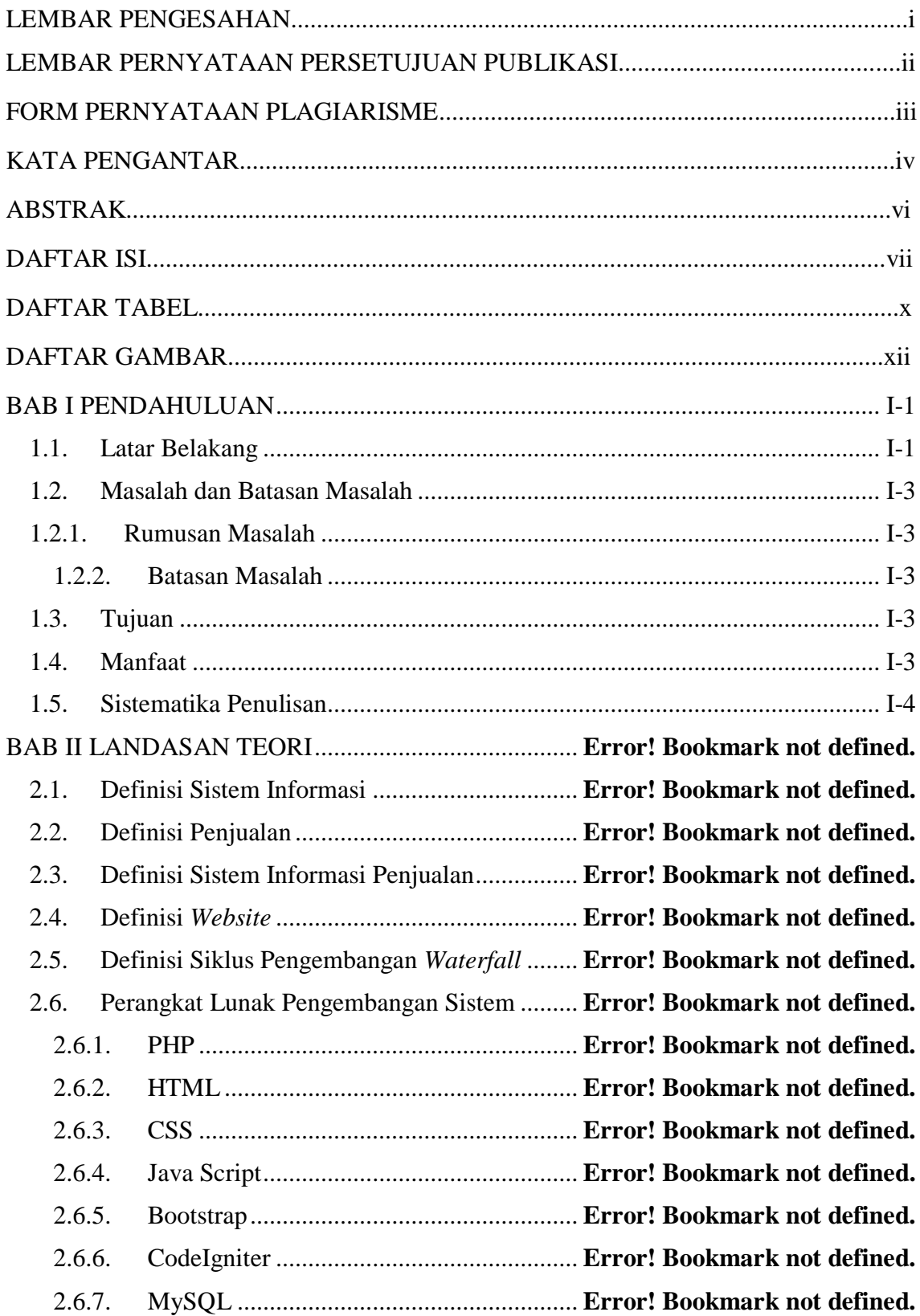

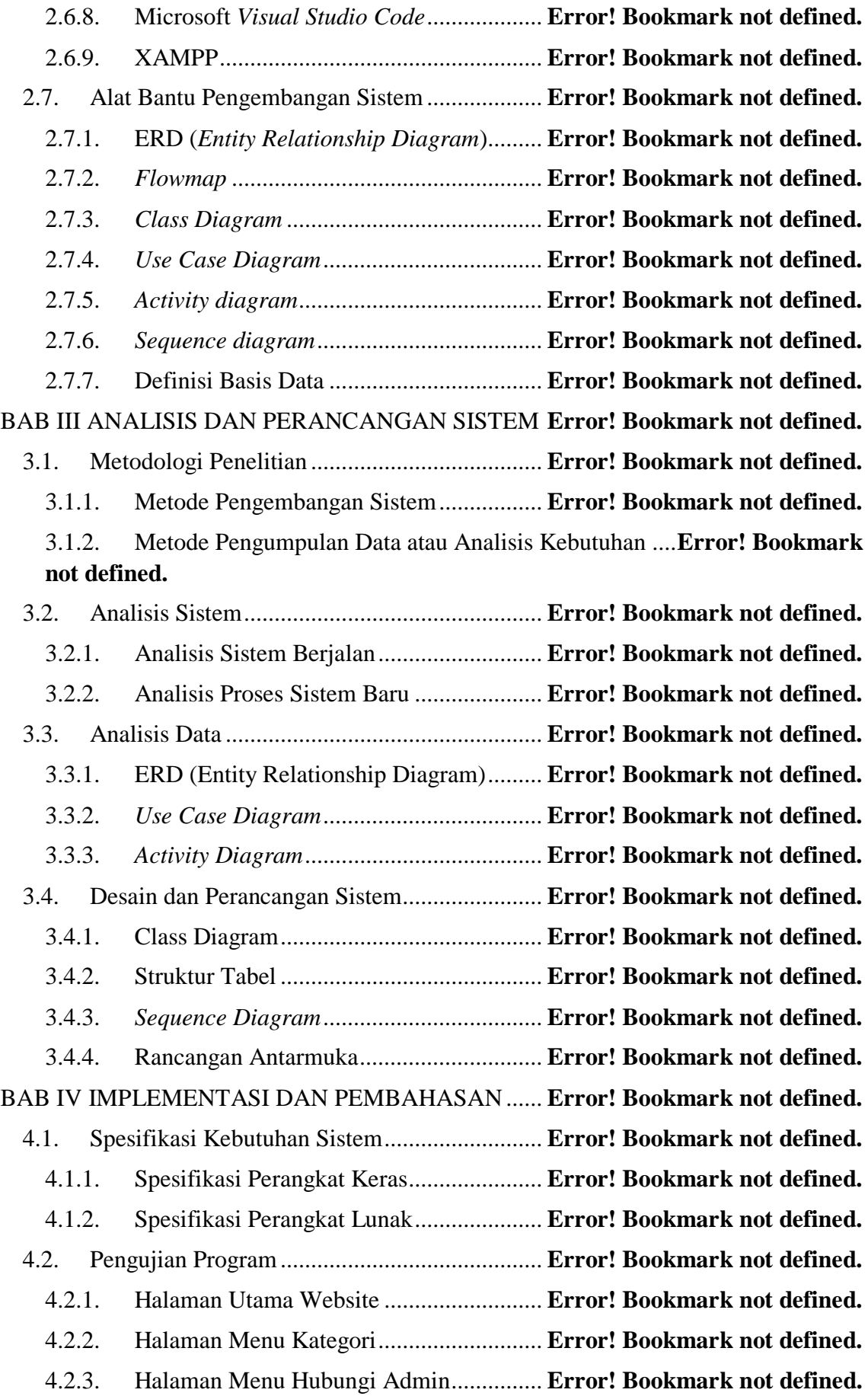

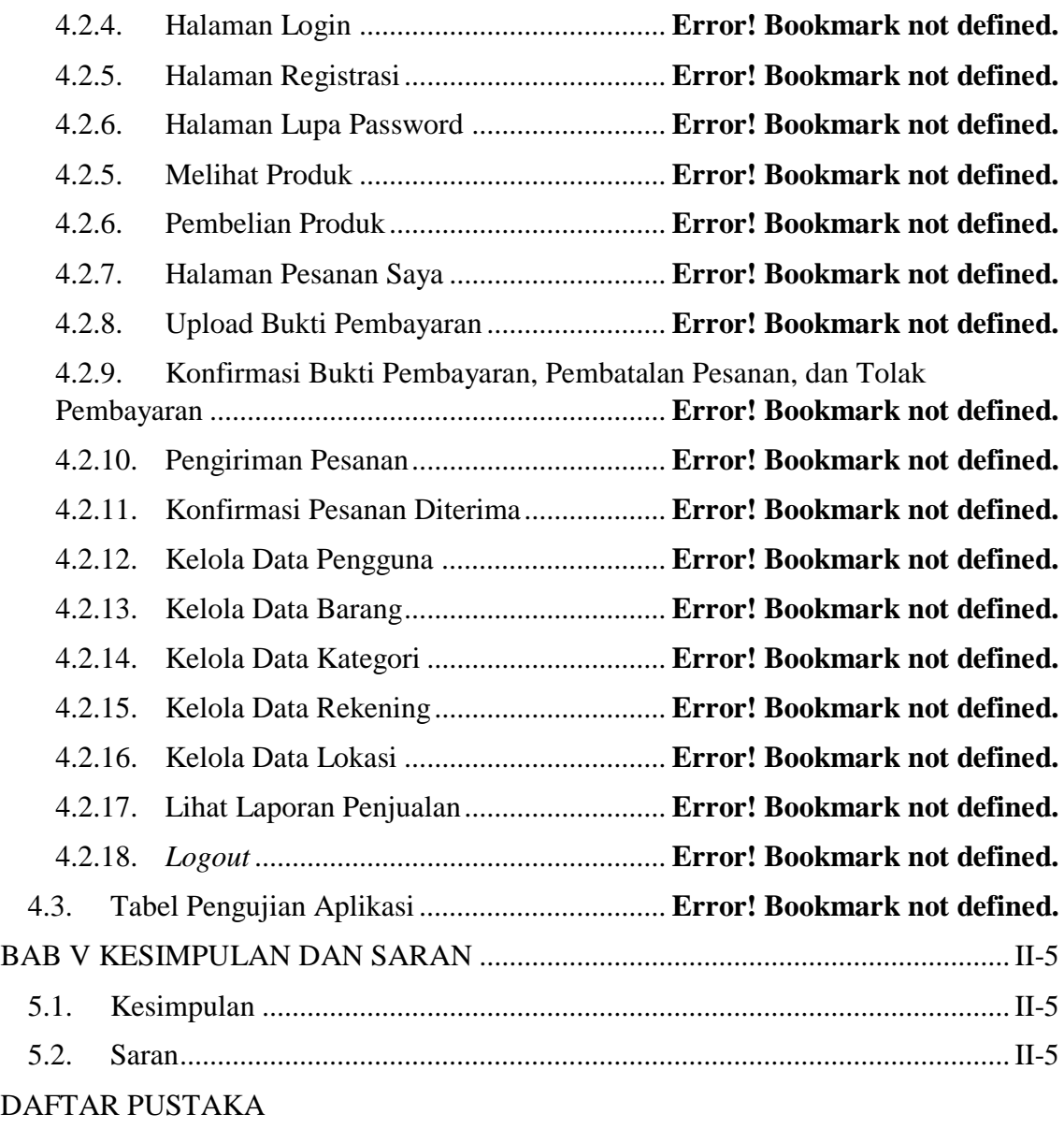

LAMPIRAN

## **DAFTAR TABEL**

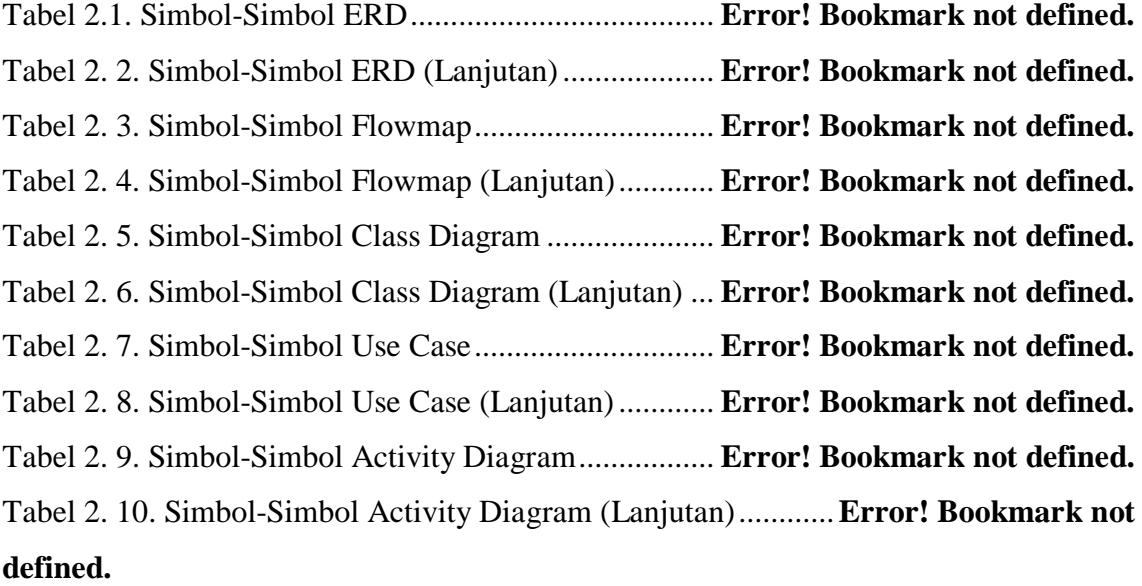

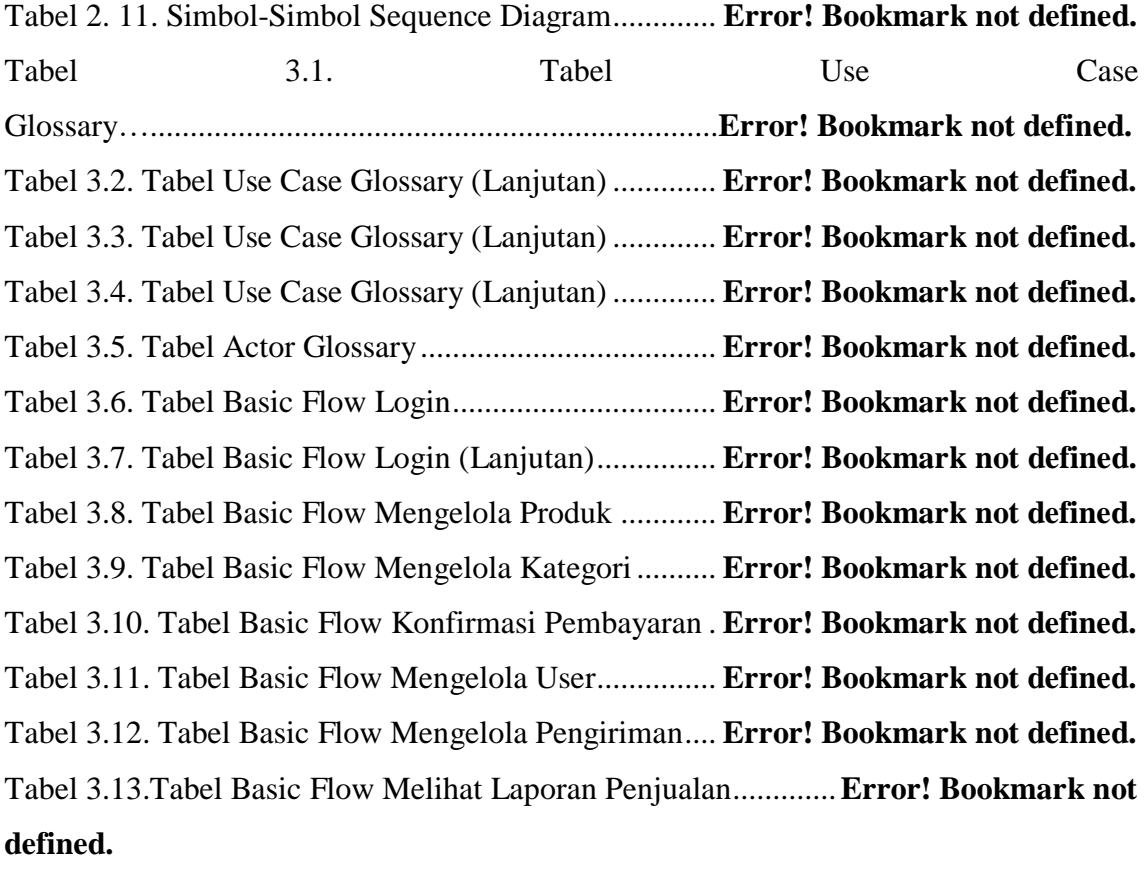

Tabel 3.14.Tabel Basic Flow Melihat Laporan Penjualan (Lanjutan)..**Error! Bookmark not defined.**

Tabel 3.15. Tabel Basic Flow Mengelola Lokasi ........... **Error! Bookmark not defined.**

Tabel 3.16. Tabel Basic Flow Mengelola Rekening....... **Error! Bookmark not defined.** Tabel 3.17. Tabel Basic Flow Melihat Produk ............... **Error! Bookmark not defined.** Tabel 3.18. Tabel Basic Flow Registrasi ........................ **Error! Bookmark not defined.** Tabel 3.19. Tabel Basic Flow Memesan Produk ............ **Error! Bookmark not defined.** Tabel 3.20. Tabel Basic Flow Memesan Produk (Lanjutan) .........**Error! Bookmark not defined.**

Tabel 3.21. Tabel Basic Flow Mengunggan Bukti Pembayaran ...**Error! Bookmark not defined.**

Tabel 3.22. Tabel Basic Flow Melihat Status Pesanan... **Error! Bookmark not defined.** Tabel 3.23. Tabel Basic Flow Konfirmasi Pesanan Diterima........**Error! Bookmark not defined.**

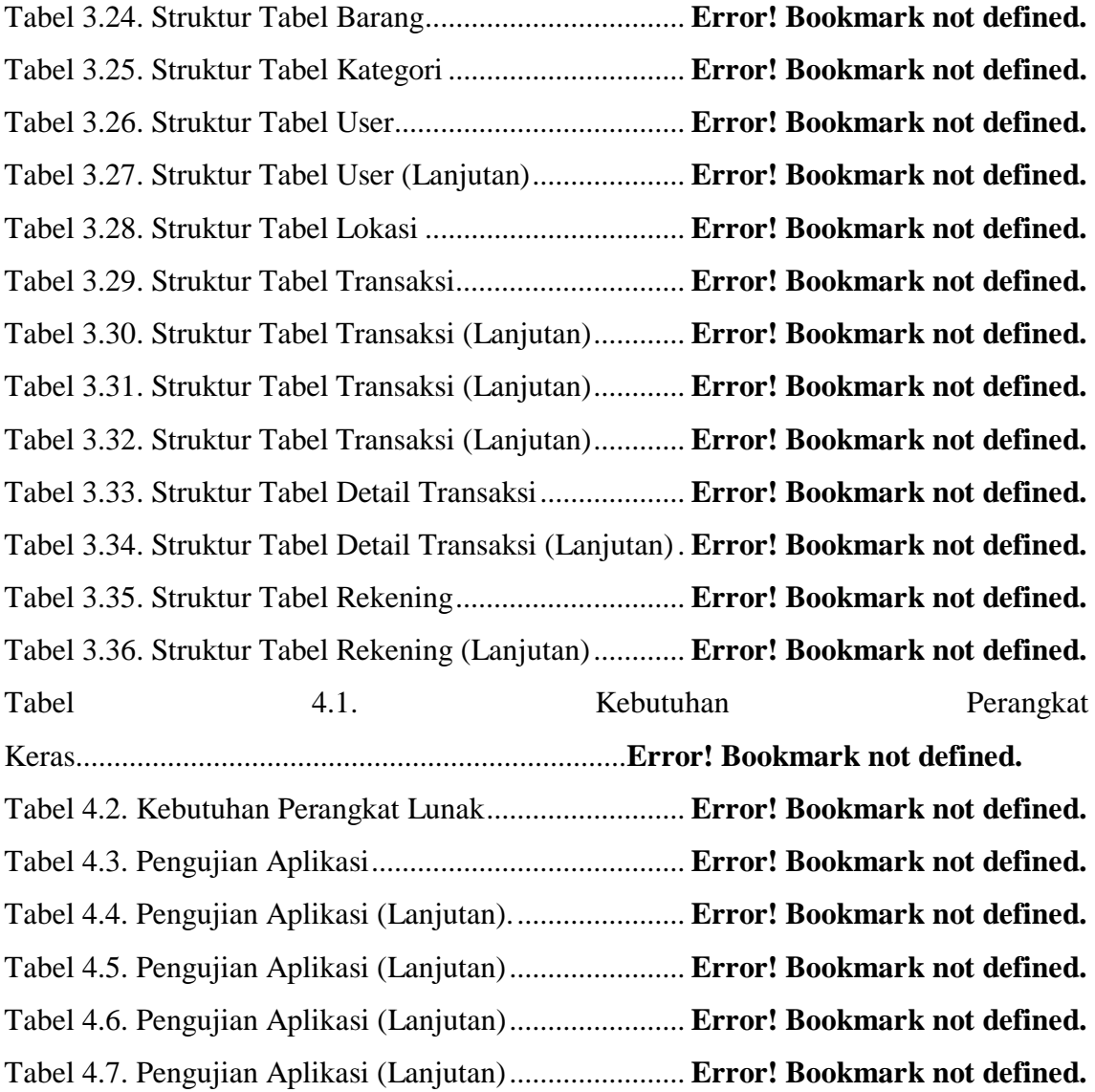

## **DAFTAR GAMBAR**

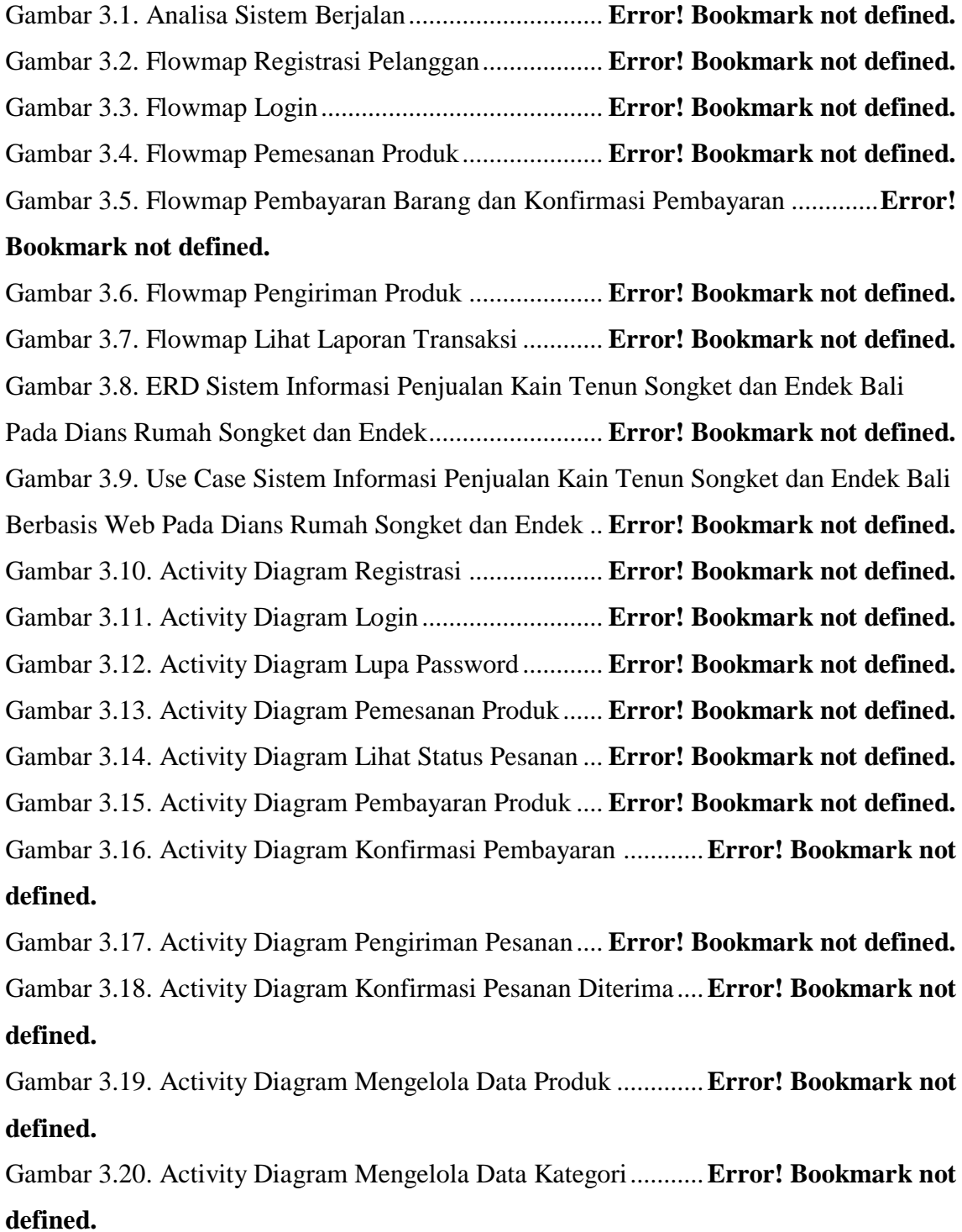

Gambar 3.21. Activity Diagram Mengelola Data........... **Error! Bookmark not defined.** Gambar 3.22. Activity Diagram Mengelola Data Lokasi**Error! Bookmark not defined.** Gambar 3.23.Activity Diagram Mengelola Data Rekening...........**Error! Bookmark not defined.**

Gambar 3.24. Activity Diagram Lihat Laporan Transaksi ............**Error! Bookmark not defined.**

Gambar 3.25. Class Diagram Sistem Informasi Penjualan Kain Tenun Songket dan Endek Bali Berbasis Web Pada Dian's Rumah Songket dan Endek ....**Error! Bookmark not defined.**

Gambar 3.26. Sequence Diagram Login......................... **Error! Bookmark not defined.** Gambar 3.27. Sequence Diagram Registrasi .................. **Error! Bookmark not defined.** Gambar 3.28. Sequence Diagram Mengelola Barang..... **Error! Bookmark not defined.** Gambar 3.29. Sequence Diagram Mengelola Kategori .. **Error! Bookmark not defined.** Gambar 3.30. Sequence Diagram Mengelola User......... **Error! Bookmark not defined.** Gambar 3. 31. Sequence Diagram Mengelola Lokasi .... **Error! Bookmark not defined.** Gambar 3.32. Sequence Diagram Mengelola Rekening. **Error! Bookmark not defined.** Gambar 3.33. Sequence Diagram Melihat Produk ......... **Error! Bookmark not defined.** Gambar 3.34. Sequece Diagram Memesan Produk ........ **Error! Bookmark not defined.** Gambar 3.35. Sequence Diagram Unggah Bukti Bayar . **Error! Bookmark not defined.** Gambar 3.36. Sequence Diagram Konfirmasi Bukti Pembayaran **Error! Bookmark not defined.**

Gambar 3.37. Sequence Diagram Pengiriman Produk ... **Error! Bookmark not defined.** Gambar 3.38. Sequence Diagram Melihat Status Pesanan............**Error! Bookmark not defined.**

Gambar 3.39. Sequence Diagram Konfirmasi Pesanan Diterima..**Error! Bookmark not defined.**

Gambar 3.40. Sequence Diagram Lihat Laporan ........... **Error! Bookmark not defined.** Gambar 3.41. Sequence Diagram Lupa Password.......... **Error! Bookmark not defined.** Gambar 3.42. Rancangan Antarmuka Login .................. **Error! Bookmark not defined.** Gambar 3.43. Rancangan Antarmuka Lupa Password ... **Error! Bookmark not defined.** Gambar 3.44. Rancangan Antarmuka Halaman Utama Admin.....**Error! Bookmark not defined.**

xiii Politeknik Negeri Bali Gambar 3.45. Rancangan Antarmuka Menu Pengguna.. **Error! Bookmark not defined.** Gambar 3.46. Rancangan Antarmuka Edit Pengguna .... **Error! Bookmark not defined.** Gambar 3.47. Rancangan Antarmuka Hapus Pelanggan **Error! Bookmark not defined.** Gambar 3.48. Rancangan Antarmuka Menu Barang...... **Error! Bookmark not defined.** Gambar 3.49. Rancangan Antarmuka Tambah Barang .. **Error! Bookmark not defined.** Gambar 3.50. Rancangan Antamuka Ubah Barang........ **Error! Bookmark not defined.** Gambar 3.51. Rancangan Antarmuka Hapus Barang ..... **Error! Bookmark not defined.** Gambar 3.52. Rancangan Antarmuka Menu Kategori ... **Error! Bookmark not defined.** Gambar 3.53. Rancangan Antarmuka Tambah Kategori **Error! Bookmark not defined.** Gambar 3.54. Rancangan Antarmuka Edit Kategori ...... **Error! Bookmark not defined.** Gambar 3.55. Rancangan Antarmuka Hapus Kategori... **Error! Bookmark not defined.** Gambar 3.56. Rancangan Antarmuka Menu Pesanan Masuk .......**Error! Bookmark not defined.**

Gambar 3.57. Rancangan Antarmuka Menu Bukti Pembayaran...**Error! Bookmark not defined.**

Gambar 3.58. Rancangan Antarmuka Pesanan DIkemas**Error! Bookmark not defined.** Gambar 3.59. Rancangan Antarmuka Form Pengiriman **Error! Bookmark not defined.** Gambar 3.60. Rancangan Antarmuka Dikirim............... **Error! Bookmark not defined.** Gambar 3.61. Rancangan Antarmuka Pesanan Selesai .. **Error! Bookmark not defined.** Gambar 3.62. Rancangan Antarmuka Menu Laporan Transaksi...**Error! Bookmark not defined.**

Gambar 3.63. Rancangan Antarmuka Menu Laporan Transaksi...**Error! Bookmark not defined.**

Gambar 3.64. Rancangan Antarmuka Menu Lokasi....... **Error! Bookmark not defined.** Gambar 3.65. Rancangan Antarmuka Menu Rekening .. **Error! Bookmark not defined.** Gambar 3.66. Rancangan Antarmuka Tambah Rekening .............**Error! Bookmark not defined.**

Gambar 3.67. Rancangan Antarmuka Ubah Rekening... **Error! Bookmark not defined.** Gambar 3.68. Rancangan Antarmuka Hapus Rekening . **Error! Bookmark not defined.** Gambar 3.69. Rancangan Antarmuka Menu Registrasi . **Error! Bookmark not defined.** Gambar 3.70. Rancangan Antarmuka Halaman Utama Pelanggan**Error! Bookmark not defined.**

Gambar 3.71. Rancangan Antarmuka Detail Produk ..... **Error! Bookmark not defined.** Gambar 3.72. Rancangan Antarmuka Menu Keranjang. **Error! Bookmark not defined.** Gambar 3.73. Rancangan Antarmuka Menu Checkout .. **Error! Bookmark not defined.** Gambar 3.74. Rancangan Antarmuka Menu Pesanan Saya...........**Error! Bookmark not defined.**

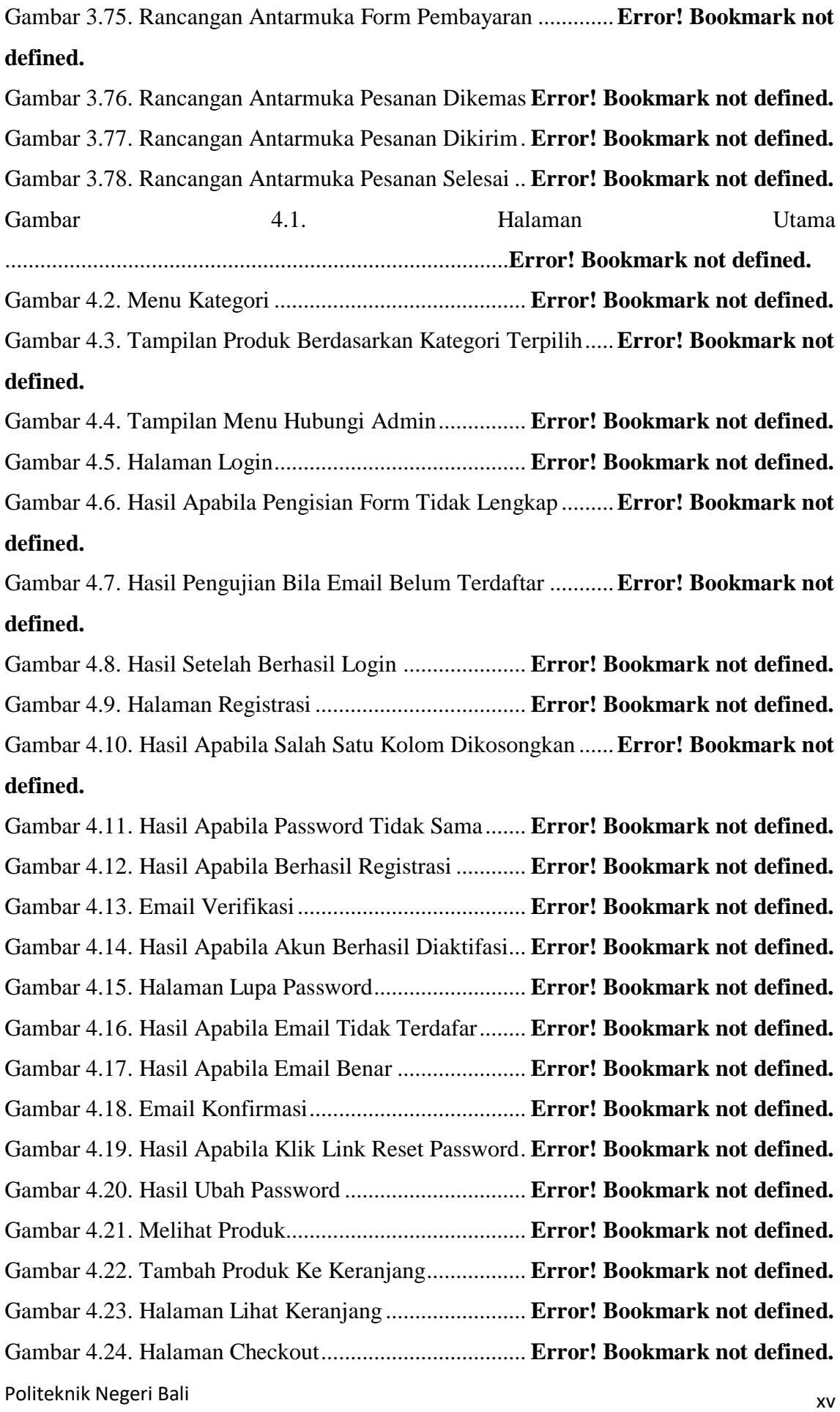

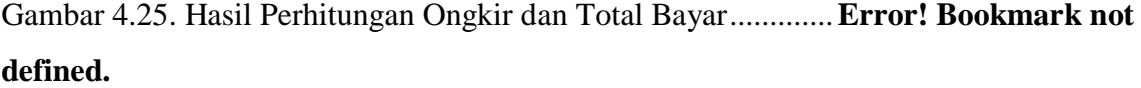

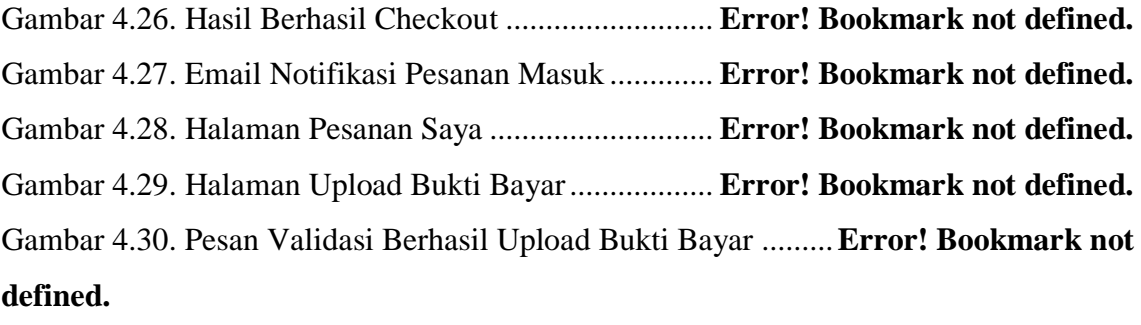

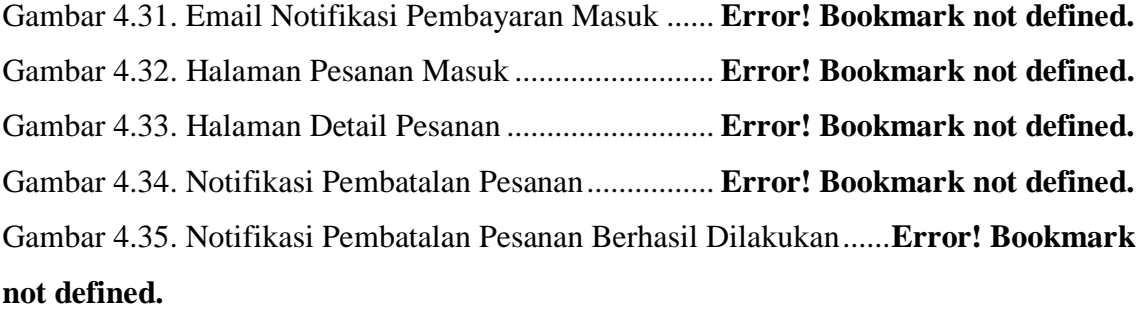

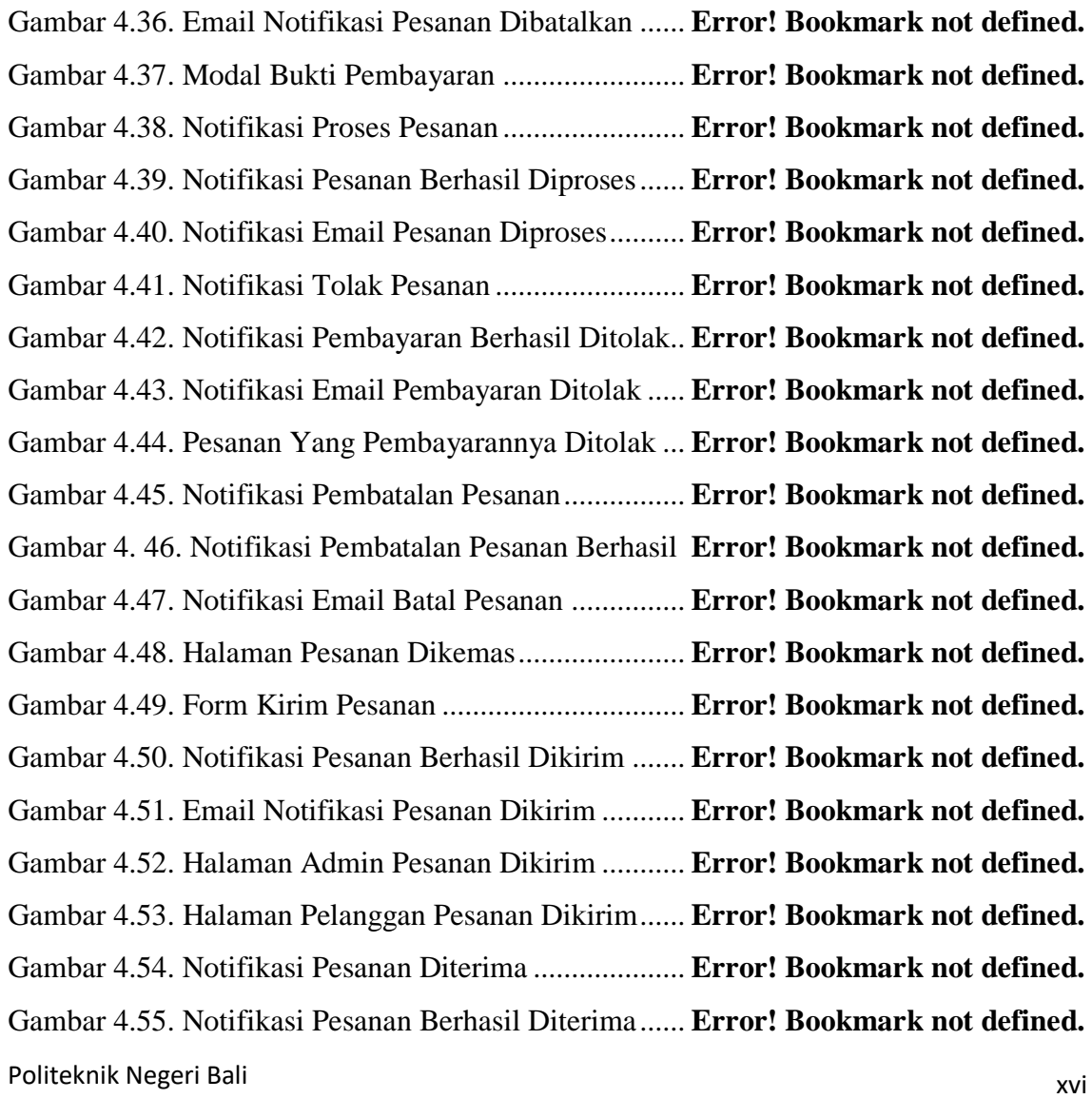

Gambar 4.56. Halaman Pelanggan Pesanan Selesai ....... **Error! Bookmark not defined.** Gambar 4.57. Email Notifikasi Pesanan Diterima.......... **Error! Bookmark not defined.** Gambar 4.58. Halaman Admin Pesanan Selesai............. **Error! Bookmark not defined.** Gambar 4.59. Halaman Kelola Data Pengguna .............. **Error! Bookmark not defined.** Gambar 4.60. Tampilan Ubah Pengguna........................ **Error! Bookmark not defined.** Gambar 4.61. Tampilan Notifikasi Data Pengguna Berhasil Diubah...**Error! Bookmark not defined.**

Gambar 4.62. Tampilan Hapus Pengguna ...................... **Error! Bookmark not defined.** Gambar 4.63. Tampilan Notifikasi Data Pengguna Berhasil Dihapus .**Error! Bookmark not defined.**

Gambar 4.64. Halaman Kelola Data Barang .................. **Error! Bookmark not defined.** Gambar 4.65. Halaman Tambah Barang ........................ **Error! Bookmark not defined.** Gambar 4.66. Notifikasi Data Barang Berhasil Ditambahkan.......**Error! Bookmark not defined.**

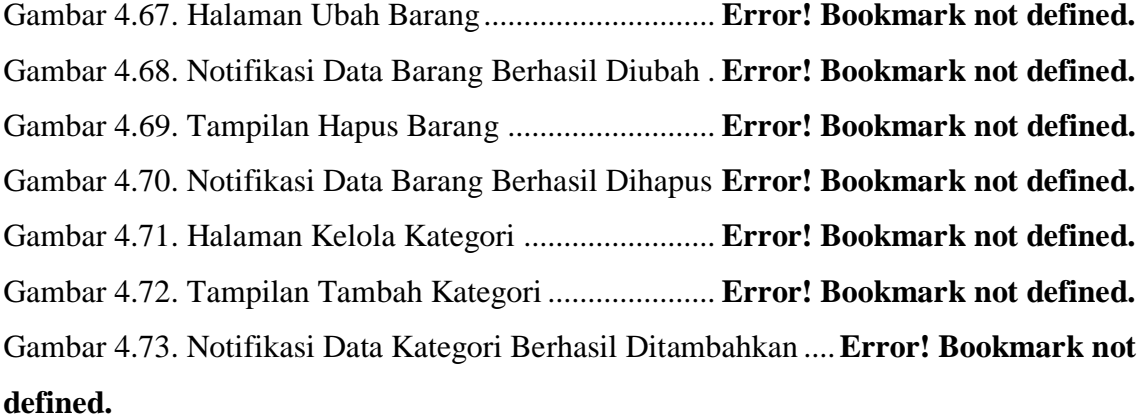

Gambar 4.74. Tampilan Ubah Kategori.......................... **Error! Bookmark not defined.** Gambar 4.75. Notifikasi Data Kategori Berhasil Diubah**Error! Bookmark not defined.** Gambar 4.76. Tampilan Hapus Data Kategori ............... **Error! Bookmark not defined.** Gambar 4.77. Notifikasi Data Kategori Berhasil Diubah**Error! Bookmark not defined.** Gambar 4.78. Halaman Kelola Data Rekening............... **Error! Bookmark not defined.** Gambar 4.79. Tampilan Tambah Data Rekening ........... **Error! Bookmark not defined.** Gambar 4.80. Notifikasi Data Rekening Berhasil Ditambahkan...**Error! Bookmark not defined.**

Gambar 4.81. Tampilah Ubah Data Rekening................ **Error! Bookmark not defined.** Gambar 4.82. Notifikasi Data Rekening Berhasil Diubah.............**Error! Bookmark not defined.**

xvii Politeknik Negeri Bali Gambar 4.83. Tampilan Hapus Data Rekening .............. **Error! Bookmark not defined.** Gambar 4.84. Notifikasi Data Rekening Berhasil Diubah.............**Error! Bookmark not defined.**

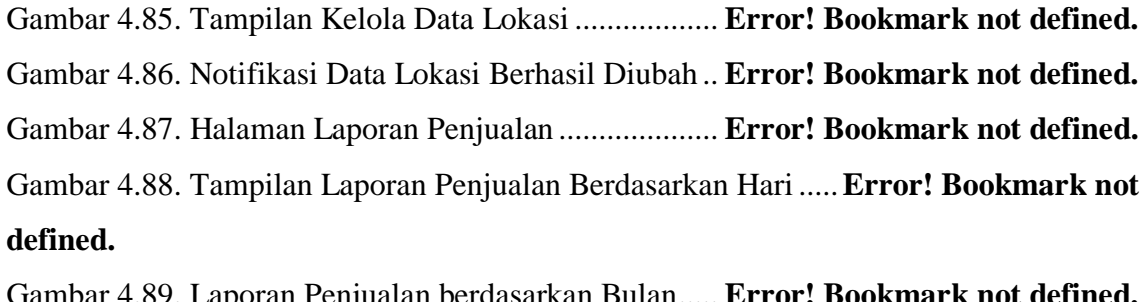

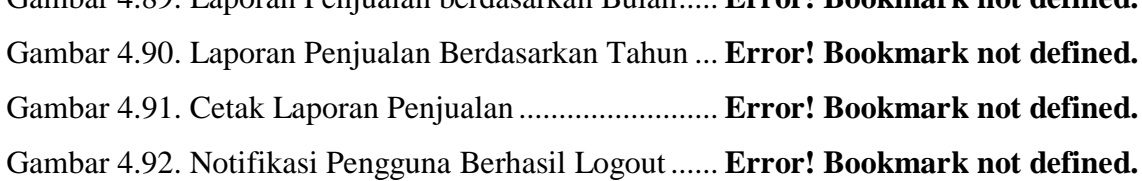

# **I.BAB I PENDAHULUAN**

#### <span id="page-20-1"></span><span id="page-20-0"></span>**1.1. Latar Belakang**

Bali atau yang sering dikenal dengan nama Pulau Dewata merupakan pulau kecil yang terletak di Negara Kepulauan Republik Indonesia. Bali terkenal dengan beragam kekayaan alam, adat istiadat, dan kebudayaannya. Keberagaman kebudayaan itulah yang menjadikan penduduk Bali menjadi masyarakat yang berjiwa seni. Dari tarian Bali, gamelan musik Bali, lukisan serta patung karya seniman-seniman Bali, dan juga kain tenun Bali berupa Songket dan Endek merupakan beberapa contoh bukti dari masyarakat Bali yang berjiwa seni. Selain itu, keberagaman kebudayaan itu juga menjadi peluang bagi masyarakat Bali untuk mencari sumber pendapatan yang menjanjikan. Salah satu contohnya adalah para pengrajin kain songket dan endek yang menjadikan kemampuan mereka sebagai mata pencaharian dengan berjualan songket dan endek Bali.

Songket Bali merupakan tenunan dari sutra murni berwarna dan dengan benang emas yang membentuk pola hiasan berbagai motif. Pada jaman dulu, songket hanya disediakan untuk penduduk Bali dari keturunan Brahmana atau kasta tertinggi dalam agama Hindu. Tetapi pada masa kini, dalam kehidupan modern Songket Bali sudah menjadi kain tenun yang bisa dipakai sehari-hari, tidak lagi dikhususkan untuk kasta tertinggi di Bali. [1] Berbeda dengan kain songket, kain endek mulai berkembang sejak abad ke-16, yaitu masa pemerintahan Raja Dalem Waturenggong di Gelgel, Klungkung. Kain endek adalah kain tenun tradisional Bali yang sudah digunakan sejak zaman dahulu. Endek berasal dari kata gendekan atau ngendek yang berarti diam atau tetap atau tidak berubah warnanya. Kain endek dapat digunakan oleh siapa saja dari berbagai kalangan kasta, namun hal itu tergantung dari jenis dan motif dari kain endek yang digunakan. Ada beberapa motif yang dianggap sakral yang hanya digunakan dalam acara keagamaan saja. Ada juga motif yang hanya digunakan untuk orang-orang tertentu seperti para raja atau bangsawan. [2] Hingga kini, penggunaan kain endek telah digunakan dalam berbagai kepentingan, mulai dari menjadi bahan dasar pakaian formal, kerja, acara adat ataupun gaya fashion. Kain endek Bali mengikuti perkembangan jaman dan kegunaannya dimodifikasi secara khusus untuk memadukan kesan traditional modern.

Politeknik Negeri Bali

Keindahan dan keeksotisan kain tenun Songket dan Endek Bali inilah yang menjadi daya tarik wisawatan lokal maupun mancan negara. Hal ini menjadikan Songket dan Endek Bali sebagai salah satu mata pencaharian tetap bagi beberapa pengrajin-pengrajin Songket dan Endek, salah satunya adalah usaha Dian's Rumah Songket dan Endek yang berada di Desa Gelgel, Klungkung. Usaha ini memproduksi kain Songket dan Endek Bali yang masih diproduksi dengan cara manual dengan cara menenun satu-persatu helai benang hingga membentuk kain Songket dan Endek sesuai dengan motif yang diinginkan. Dengan adanya usaha Dian's Rumah Songket dan Endek ini sangat membantu membangun perekenomian di Desa Gelgel, Klungkung. Namun, dimasa pandemi saat ini penjualan Songket dan Endek mengalami penurunan dikarenakan jumlah wisatawan yang datang berkunjung juga mengalami penurunan. Hal ini berdampak pada perekenomian para pengrajin kain Songket dan Endek yang juga mengalami penurunan. Oleh karena itu Dian's Rumah Songket dan Endek membutuhkan sebuah media untuk mempromosikan sekaligus juga untuk menjual produk-produk mereka.

Saat ini, untuk penjualan secara online pada Dian's Rumah Songket dan Endek masih memanfaatkan sosial media berupa Instagram untuk memasarkan produknya. Media ini masih belum efektif dikarenakan media sosial berupa Instagram hanya bisa digunakan untuk memamerkan produk-produk yang dijual, sedangkan jika pembeli ingin memesan, pembeli harus menghubungi penjual melalui sosial media lain yaitu Whatsapp. Hal tersebut tentu saja sangat merepotkan bagi penjual karena biasanya jika ada pembeli yang ingin memesan, pembeli masih akan menanyakan pertanyaan-pertanyaan yang biasanya informasi tersebut sudah tercantum pada deskripsi produk yang di posting di Instagram. Selain itu, proses pencatatan pemesanan melalui sosial media masih dilakukan secara manual, sehingga terkadang terjadi kesalahan pencatatan pesanan yang disebabkan oleh *human error* karena banyaknya jumlah pesan yang muncul sehingga menyebabkan penjual atau admin menjadi kebingungan.

Berdasarkan permasalahan tersebut, penulis ingin merancang sebuah sistem berbasis *website* yang dapat digunakan untuk mempromosikan dan menjual produkproduk kain tenun songket dan endek dari Dian's Rumah Songket Dan Endek secara online. Oleh karena itu, penulis akan merancang sebuah sistem berbasis *website* dengan judul "Sistem Informasi Penjualan Kain Tenun Songket Dan Endek Bali Berbasis Web Pada Dian's Rumah Songket Dan Endek". Sistem ini diharapkan mampu membantu penjual dan juga pembeli dalam melakukan transaksi online dengan cepat dan mudah.

#### <span id="page-22-0"></span>**1.2. Masalah dan Batasan Masalah**

#### <span id="page-22-1"></span>**1.2.1.Rumusan Masalah**

Berdasarkan latar belakang yang telah diuraikan di atas dapat diambil rumusan masalah yang akan menjadi bahan pembahasan yaitu bagaimana merancang dan membangun Sistem Informasi Penjualan Kain Tenun Songket Dan Endek Bali Berbasis Web Pada Dian's Rumah Songket Dan Endek?

#### <span id="page-22-2"></span>**1.2.2.Batasan Masalah**

Sesuai dengan penelitian yang dilakukan maka diberikan batasan masalah sebagai berikut:

- 1. Sistem ini akan menampilkan produk produk yang dijual oleh Dian's Rumah Songket dan Endek.
- 2. Sistem informasi ini hanya menangani masalah pemesanan kain tenun dan kain endek, pendaftaran pelanggan, transaksi berupa pembayaran dan pengiriman produk, dan laporan transaksi.
- 3. Sistem pembayaran untuk transaksi pada sistem ini adalah transfer bank melalui rekening yang tertera pada *website*, dan konfirmasi pembayaran dengan mengupload bukti pembayaran ke form yang disediakan pada *website*.
- 4. Sistem ini tidak mencakup sistem pembatalan pesanan secara otomastis, dan sistem ini hanya sampai sebatas *user* (pelanggan) dan admin (pengelola).

#### <span id="page-22-3"></span>**1.3. Tujuan**

Tujuan yang ingin dicapai dari penelitian ini adalah merancang dan membangun sistem informasi berbasis *website* untuk menghubungkan Dian's Rumah Songket dan Endek selaku pelaku bisnis dengan pelanggan dalam transaksi online dan memperluas promosi.

#### <span id="page-22-4"></span>**1.4. Manfaat**

Adapun manfaat yang diperoleh dengan adanya Sistem Informasi Penjualan Kain Tenun Songket Dan Endek Bali Berbasis Web Pada Dian's Rumah Songket Dan Endek adalah sebagai berikut :

- a. Memberikan kemudahan bagi pelanggan dalam melakukan proses pemesanan produk yang ada di Dian's Rumah Songket dan Endek.
- b. Memberikan kemudahan bagi pemilik Dian's Rumah Songket dan Endek dalam mengelola data-data transaksi.

c. Melatih kemampuan bagi penulis dalam melakukan perancangan dan pembangunan sistem informasi berbasis *website*.

#### <span id="page-23-0"></span>**1.5. Sistematika Penulisan**

Adapun sistematika dari penulisan laporan tugas akhir yang berjudul Sistem Informasi Penjualan Kain Tenun Songket dan Endek Bali Berbasis Web Pada Dian's Songket dan Endek ini adalah sebagai berikut :

#### BAB I: PENDAHULUAN

Pada bab ini memuat tentang latar belakang, rumusan masalah dan batasan masalah, tujuan, manfaat serta sistematika penulisan tugas akhir.

#### BAB II: LANDASAN TEORI

Pada bab ini memuat tentang uraian dari teori-teori atau bahan pustaka yang berkaitan dengan penelitian yang sedang dilakukan sebagai landasan dalam penyelesaian perancangan dan pembangunan aplikasi ini.

#### BAB III: PERANCANGAN SISTEM

Pada bab ini memuat tentang analisis mengenai sistem yang sedang berjalan pada tempat penelitian. Pada bab ini juga disertai dengan perancangan *Flowmap*, *Entity Relationship Diagram* (ERD), *Unified Modeling Language* (UML) seperti *Use Case Diagram*, *Class Diagram, Activity diagram, Sequence diagram*, rancangan *database*, serta desain tampilan antarmuka sistem yang merupakan hasil akhir dari penelitian ini.

#### BAB IV: ANALISIS DATA DAN PENGUJIAN

Pada bab ini memuat tentang pengujian dari aplikasi yang telah dibangun, disertai dengan hasil dari pengujian dan pengoperasian aplikasi yang telah dilaksanakan.

#### BAB V: KESIMPULAN DAN SARAN

**II.**Pada bab ini memuat tentang uraian mengenai kesimpulan dan saran yang perlu disampaikan terkait dengan tugas akhir yang telah dikerjakan.

### <span id="page-24-0"></span>**BAB V**

### **KESIMPULAN DAN SARAN**

#### <span id="page-24-1"></span>**1.1. Kesimpulan**

Dari hasil perancangan Sistem Informasi Penjualan Kain Tenun Songket dan Endek Bali Berbasis Web Pada Dian's Rumah Songket dan Endek, maka kesimpulan yang dapat diambil diantaranya sebagai berikut:

- 1. Perancangan Sistem Informasi Penjualan Kain Tenun Songket dan Endek Bali Berbasis Web Pada Dian's Rumah Songket dan Endek ini dilakukan dengan menggunakan metode *Waterfall*, dengan serangkaian tahap dimulai dari menganalisis sistem yang sedang berjalan. Kemudian tahap perancangan sistem dengan menggunakan UML (pembuatan use case, activity diagram, sequence diagram, class diagram) serta perancangan basis data dengan ERD.
- 2. Sistem Informasi Penjualan Kain Tenun Songket dan Endek Bali Berbasis Web Pada Dian's Rumah Songket dan Endek berhasil dibuat dengan menggunakan alat bantu perangkat lunak *Visual Studio Code* dan aplikasi *web server* yang digunakan adalah XAMPP. Sistem yang dibangun dikembangkan menggunakan bahasa pemrograman PHP, HTML, dan Javascript dengan framework CodeIgniter serta MySQL sebagai database.
- 3. Tahap pengujian sistem yang dibangun menunjukkan semua fitur yang terdapat pada sistem telah berjalan dan berfungsi dengan baik dan memberikan hasil yang sesuai dengan yang diharapkan. Sistem ini dapat mempermudah pemilik Dian's Rumah Songket dan Endek dalam melakukan manajemen data, laporan transaksi, dan transaksi produk.

#### <span id="page-24-2"></span>**1.2. Saran**

Berdasarkan analisa hasil pengujian sistem, berikut beberapa saran untuk pengembangan sistem ini:

- 1. Menambahkan proses pembayaran secara online misalnya melalui *virtual banking* seperti midtrans.
- 2. Menambah fitur untuk membatalkan pesanan secara otomatis apabila pembayaran tidak dilakukan dalam jangka waktu tertentu.

### **III.DAFTAR PUSTAKA**

- <span id="page-25-0"></span>[1] C. Damayanti, "Sosbud," 24 Juni 2015. [Online]. Available: https://kompasiana.com. [Accessed 5 April 2022].
- [2] T. C. Indonesia, "Trends," 25 Februari 2021. [Online]. Available: https://cnnindonesia.com. [Accessed 5 April 2022].
- [3] Fauzi, Wulandari and A. Siska, "Sistem Informasi Penjualan Produk Berbasis Web Pada Chanel Distro Pringsewu," *Jurnal TAM (Technology Acceptance Model),* vol. IV, no. 12, pp. 41-47, 2015.
- [4] Y. Anggraini, D. Pasha, Damayanti and A. Setiawan, "Sistem Informasi Penjualan Sepeda Berbasis Web Menggunakan Framework Codeigniter (Studi Kasus : Orbit Station)," *Jurnal Teknologi dan Sistem Informasi (JTSI) ,* vol. I, no. 2, pp. 64-70, 2022.
- [5] M. Sinaga and E. P. Mala, "Sistem Informasi Penjualan pada Karo Rumah Mode di Simalingkar berbasis Web," *Jurnal MEANS (Media Informasi Analisa dan Sistem),*  vol. III, no. 1, pp. 49-56, 2018.
- [6] Y. Dwi Wijaya and M. Wardah Astuti, "Sistem Informasi Penjualan Tiket Wisata Berbasis Web Menggunakan Metode Waterfall," *Teknologi Humanis di Era Society 5.0,* pp. 273-276, 2019.
- [7] C. Tristianto, "Penggunaan Metode Waterfall Untuk Pengembangan Sistem Monitoring Dan Evaluasi Pembangunan Pedesaan," *Jurnal Teknologi Informasi ESIT ,* vol. XII, no. 1, pp. 7-21, 2018.
- [8] Marlina, Masnur and D. Muh, "Aplikasi E-Learning Siswa Smk Berbasis Web," *Jurnal Sintaks Logika,* vol. I, no. 1, pp. 20-30, 2021.
- [9] A. Christian, S. Hesinto and Agustina, "Rancang Bangun Website Sekolah Dengan Menggunakan Framework Bootstrap ( Studi Kasus SMP Negeri 6 Prabumulih )," *Jurnal SISFOKOM,* vol. VII, no. 1, pp. 22-27, 2018.
- [10] A. Y. Permana and P. Romadlon, "Perancangan Sistem Informasi Penjualan Perumahan Mengunakan Metode Sdlc Pada Pt. Mandiri Land Prosperous Berbasis Mobile," *Jurnal Teknologi Pelita Bangsa ,* vol. X, no. 2, pp. 153-167, 2019.
- [11] E. W. Fridayanthie and T. Mahdiati, "Rancang Bangun Sistem Informasi Permintaan Atk Berbasis Intranet (Studi Kasus: Kejaksaan Negeri Rangkasbitung)," *Jurnal Khatulistiwa Informatika,* vol. IV, no. 2, pp. 126-138, 2016.
- [12] M. H. Bagir and B. E. Putro, "Analisis Perancangan Sistem Informasi Pergudangan di CV. Karya Nugraha," *Jurnal Media Teknik & Sistem Industri ,* vol. II, no. 1, pp. 20-29, 2018.
- [13] V. M. M. Siregar, "Sistem Informasi Pendataan Logistik Aktiva Tetap Pt. Bank Central Asia, Tbk Kantor Cabang Pematangsiantar," *Jurnal SISTEMASI,* vol. VII, no. 3, pp. 250-258, 2018.